# **STUDI KASUS PENJADWALAN PROYEK PADA PROYEK RUMAH TOKO X MENGGUNAKAN MICROSOFT PROJECT 2010**

Giri Dhamma Wijaya<sup>1</sup>, Felix Marsiano<sup>2</sup>, Sentosa Limanto<sup>3</sup>

**ABSTRAK :** Pelaksanaan pembangunan proyek konstruksi, terdiri dari rangkaian aktivitas yang saling berkaitan satu sama lainnya. Sehingga diperlukan perencanaan dan penjadwalan proyek untuk mempermudah dalam pelaksanaan di lapangan dan pembangunan dapat diselesaikan tepat waktu sesuai dengan perencanaan. Metode penjadwalan yang umumnya digunakan adalah *Bar Chart,* dan *Critical Path Method* (CPM), *Program Evaluation and Review Technique* (PERT). Pada studi kasus penjadwalan proyek rumah toko X menggunakan beberapa studi literatur yang dijadikan sebagai pedoman dalam perencanaan dan penjadwalan proyek serta studi lapangan sebagai sumber pengamatan dan pengumpulan data, dibantu juga dengan program *Microsoft Project 2010* yang mempermudah kita dalam membuat jadwal dan melakukan analisa dalam proyek tersebut. Berdasarkan dari gambar bestek (struktural – arsitektural) dilakukan analisa SNI yang menjadi start kita dalam pembuatan jadwal proyek yang berdasarkan peraturan SNI. Dengan durasi yang didapat dari perhitungan analisa SNI, kita mulai menyusun jadwal berdasarkan urutan aktivitas dan *work breakdown structure* untuk menghasilkan jadwal proyek yang sesuai dengan analisa SNI.Jadwal yang dibuat akan dibandingkan dengan jadwal *Actual* yang terjadi sehingga kita dapat melihat *progress* dan mengetahui lintasan kritis dari proyek rumah toko X.

**KATA KUNCI :** penjadwalan proyek, rumah toko, *microsoft project*, analisa SNI

# **1. PENDAHULUAN**

Pada studi kasus ini dibantu *software Microsoft Project 2010* untuk merencanakan jadwal proyek dan meneliti metode CPM untuk mengetahui durasi proyek diluar dari pekerjaan *finishing* dan pembersihan akhir dan Memperoleh lintasan kritis dari proyek diluar dari pekerjaan *finishing* dan pembersihan akhir. Menganalisa jika terjadi ketelambatan proyek diluar dari pekerjaan *finishing*  dan pembersihan akhir.

### **2. LANDASAN TEORI**

 $\overline{\phantom{a}}$ 

#### **2.1 Perencanaan dan Penjadwalan Proyek**

Penjadwalan dalam pengertian proyek konstruksi merupakan perangkat untuk menentukan aktivitas yang diperlukan untuk menyelesaikan suatu proyek dalam urutan serta kerangka waktu tertentu, dalam mana setiap aktivitas harus dilaksanakan agar proyek selesai tepat waktu.

*<sup>1</sup> Mahasiswa Program Studi Teknik Sipil Universitas Kristen Petra, holy\_zyruz@yahoo.com.*

<sup>2</sup> *Mahasiswa Program Studi Teknik Sipil Universitas Kristen Petra, roronoa\_900@yahoo.co.id*

<sup>3</sup> *Dosen Program Studi Teknik Sipil Universitas Kristen Petra, leonard@petra.ac.id*

Penjadwalan proyek bertujuan untuk: (Hamilton, 1997)

- 1. Memprediksi waktu penyelesaian proyek serta waktu yang dibutuhkan untuk disain dan penerapannya di lapangan.
- 2. Memprediksi waktu untuk memulai dan menyelesaikan suatu aktivitas.
- 3. Merencanakan dan mengontrol sumber daya yang digunakan.
- 4. Mengevaluasi dampak yang terjadi apabila ada perubahan pada waktu penyelesain proyek.
- 5. Mereka kemajuan atau perkembangan pelaksanaan proyek.
- 6. Mengetahui bila terjadi keterlambatan atau kemunduran waktu pelaksanaan.

## **2.2** *Planning*

*Planning* biasanya dlakukan dengan cara memilah atau mengidentifikasi aktivitas-aktivitas kegiatan yang ada di dalam proyek, mendata keseluruhan aktivitas dari awal proyek hingga akhir proyek dengan mengurutkan *sequence* / urutan dari aktivitas proyek tersebut. Kegiatan ini sangatlah membantu kita dalam perencanaan dan membuat schedule beserta durasi tiap pekerjaan dari proyek.

## **2.2.1 Penyusunan Urutan Aktivitas**

Penyusunan urutan kerja proyek yang dimaksudkan disini adalah penentuan urutan aktivitas kerja untuk melaksanakan pekerjaan proyek. Urutan aktivitas diperlukan untuk menggambarkan hubungan antar berbagai aktivitas yang ada.

Tiga hal yang perlu diperhatikan dalam menyusun urutan aktivitas adalah : (Hamilton, 1997)

- *Predecessor*, yaitu aktivitas sebelum atau yang mendahului aktivitas yang bersangkutan.
- *Successor / followers,* yaitau semua aktivitas sesudah atau yang terjadi setelah aktivitas yang bersangkutan.
- *Concurrent,* yaitu aktivitas-aktivitas yang dapat terjadi atau berlangsung bersamaan dengan aktivitas yang bersangkutan

Setelah dilakukan penyusunan terhadap aktivitas-aktivitas tersebut, harus diberikan *Activity* ID untuk memudahkan didalam pengamatan terhadap urutan aktivitas tersebut. Contoh *Activity* ID dapat dilihat pada **Tabel 1.** yaitu:

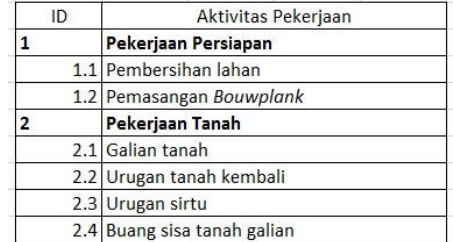

#### **Tabel 1.** *Activity* **ID**

### **2.2.2 WBS (***Work Breakdown Structure)* **Aktivitas Proyek**

*Work Breakdown Structure (*WBS) digunakan untuk memudahkan perencanaan dan penjadwalan suatu proyek dengan membagi *scope* pekerjaan menjadi *scope* yang lebih detail dan dapat mengetahui kegiatan yang berada didalam proyek lebih mendalam atau lebih detail sehingga dapat membantu kita untuk melakukan perkiraan waktu penyelesaian proyek. Dapat dilihat pada **Gambar 1. Contoh WBS.**

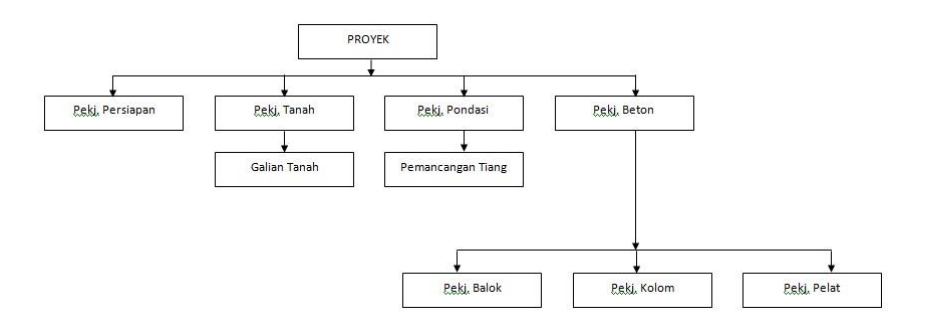

**Gambar 1. Contoh WBS** 

WBS juga dapat menggunakan penomeran didalam setiap *scope* pekerjaan untuk menunjukan tingkatan hirarki pekerjaan. Dapat dilihat pada **Gambar 2.** dibawah ini.

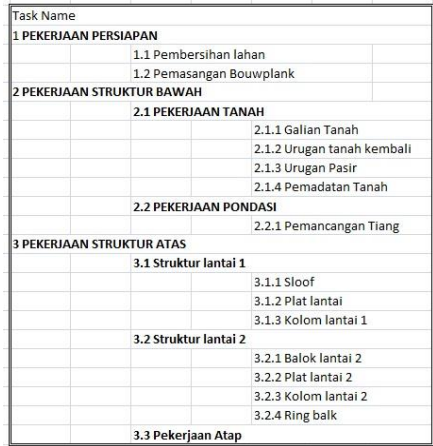

**Gambar 2. Gambar Struktur WBS dan Penomerannya**

# **2.2.3 Metode Penjadwalan CPM (***Critical Path Method)*

CPM adalah suatu metode perencanaan penjadwalan proyek konstruksi yang dapat menunjukan aktivitasaktivitsa kritis (Schexnayder and Clifford, 2004). Keuntungan menggunakan CPM yaitu (Schexnayder and Clifford, 2004) :

- 1) Untuk beberapa tahp manajemen proyek model ini sangar bermanfaat, khususnya untuk penjadwalan dan control proyek yang besar.
- 2) Secara matematis tidak rumit dan memberi konsep secara gambling.
- 3) Grafik dengan menggunakan gejala memberikan persepsi keterkaitan antar kegiatan proyek secara cepat.
- 4) Analisis jalur kritis dan *total float* bisa digunakan untuk menandai kegiatan yang memerlukan pengamatan lebih dekat.
- 5) Bisa diterapkan untuk beraneka-ragam proyek.
- 6) Bisa digunakan untuk memonitor jadwal dan juga biaya.

Ada 2 metode diagram dari CPM yaitu *Activity On Arrow (*AOA) dan *Activity On Node (*AON*).* Di dalam penentuan waktu ke dua metode tersebut terdapat *forward pass* yang terdiri dari ES (*Early Start)* dan EF (*Early Finish)* dan *backward pass* yang terdiri dari LS (*Latest Start)* dan LF (*Latest Finish).* Aktivitas *box* AON dapat dilihat pada **Gambar 3.** (Hamilton, 1997).

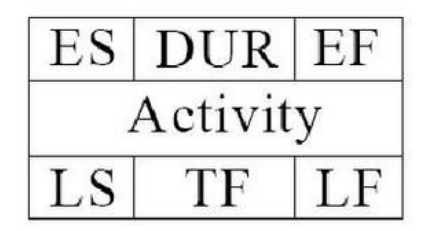

**Gambar 3. Aktivitas B***ox* **AON**

*Float* adalah jangka waktu yang merupakan ukuran batas toleransi keterlambatan suatu aktivitas yang non kritis*. Float* dapat dirumuskan sebagai berikut:

 $Float = LS - ES$  $Float = LF - EF$ 

*Total float* adalah jumlah total waktu yang dimiliki oleh suattu aktivitas yang dapat ditunda (aktivitas non kritis) tanpa mempengaruhi durasi proyek secara keseluruhan.

# **2.3 Microsoft Project 2010**

Aplikasi Microsoft Project digunakan untuk mengelola rencana atau waktu tugas sehingga sebuah proyek rekayasa konstruksi yang sedang berjalan dapat dievaluasi keseluruhan tahapan tugas proyeknya. *Microsoft Project 2010* memiliki keunggulan seperti kemampuannya untuk menangani perencanaan suatu kegiatan, pengorganisasian, dan pengendalian waktu serta biaya yang akan mengubah input data menjadi sebuah output data sesuai dengan tujuannya. Dalam menentukan perencanaan sebuah proyek perlu dipikirkan mengenai beberapa kegiatan yang akan dilakukan, daftar peralatan dan material, daftar sumber daya manusia pada masing-masing pekerjaan termasuk biaya yang diperlukan selama proses pengerjaan proyek.

### **2.4 Analisa SNI 2002 (Standar Nasional Indonesia)**

SNI merupakan pembaharuan dari analisa BOW 1921. Analisa SNI ini dikeluarkan oleh Pusat Penelitian Dan Pengembangan Pemukiman. Prinsip yang mendasar pada metode SNI adalah, daftar koefisien bahan, upah dan alat sudah ditetapkan untuk menganalisa harga atau biaya yang diperlukan dalam membuat harga satu satuan pekerjaan bangunan. Dari ketiga koefisien tersebut akan didapatkan kalkulasi bahan-bahan yang diperlukan, kalkulasi upah yang mengerjakan, serta kalkulasi peralatan yang dibutuhkan. Komposisi perbandingan dan susunan material, upah tenaga dan peralatan pada satu pekerjaan sudah ditetapkan, yang selanjutnya dikalikan dengan harga material, upah dan peralatan yang berlaku dipasaran. Dari data kegiatan tersebut di atas, menghasilkan produk sebuah analisa yang dikukuhkan sebagai Standar Nasional Indonesia (SNI) pada tahun 1991-1992, dan pada tahun 2001 hingga sekarang, SNI ini disempurnakan dan diperluas sasaran analisa biayanya. Berikut ini disampaikan contoh analisa SNI 2002 beserta keterangannya dalam bentuk tabelisasi pada **Tabel 2.**

| Analisa          | Uraian<br>Pekerjaan | Koefisien                                     | Sat.           |  |  |  |
|------------------|---------------------|-----------------------------------------------|----------------|--|--|--|
|                  | $\mathfrak{D}$      | 3                                             | 4              |  |  |  |
| PEKERJAAN BETON  |                     |                                               |                |  |  |  |
| SNI-03-2835-2002 |                     |                                               |                |  |  |  |
| 6.9              |                     | 1 m3 membuat beton bertulang 1 pc:1.5 Ps:5 Kr |                |  |  |  |
| 6.9.1            | Bahan               |                                               |                |  |  |  |
|                  | Semen abu-abu       | 218.000                                       | Kg             |  |  |  |
|                  | Pasir Beton         | 0.520                                         | M <sup>3</sup> |  |  |  |
|                  | Koral Beton         | 0.870                                         | $M^3$          |  |  |  |
|                  |                     |                                               |                |  |  |  |
| 6.9.2            | Tenaga              |                                               |                |  |  |  |
|                  | Pekerja             | 1.650                                         | OН             |  |  |  |
|                  | Tukang Batu         | 0.250                                         | OН             |  |  |  |
|                  | Kepala Tukang       | 0.025                                         | OН             |  |  |  |
|                  | Mandor              | 0.080                                         | OН             |  |  |  |

**Tabel 2. Analisa Pekerjaan Beton Bertulang dengan Metode SNI 2002**

## **3. METODELOGI PENELITIAN**

Penelitian ini menggunakan studi literatur dan studi lapangan. kedua studi ini saling berkaitan satu sama lainnya. Dari studi literatur didapatkan landasan teori yang kemudian diaplikasikan dalam proses membuat jadwal CPM pada proyek, dengan melakukan studi lapangan dapat diketahui hal-hal yang terjadi pada proyek.

### **4. ANALISA DAN PEMBAHASAN**

Pada studi kasus ini yang menjadi objek penelitian yang diambil adalah proyek pembangunan 60 Rumah Toko X yang bertempat di daerah Surabaya Timur. Dengan melakukan pengumpulan data di lapangan didukung dengan literatur yang ada maka kami akan meninjau jadwal proyek yang ada untuk mengetahui keterlambatan proyek dengan metode *CPM* dan dibantu dengan *Microsoft Project 2010.*

Dalam membuat analisa, data proyek diperoleh dari kontraktor berupa gambar struktural dan gambar arsitektural , jadwal rencana dalam bentuk *bar chart* . Data-data tersebut digunakan dalam pembuatan perencanaan jadwal CPM dengan bantuan program *Microsoft Project* 2010.

### **4.1 Identifikasi Aktivitas untuk Pembuatan WBS (***Work Breakdown Structure).*

WBS menunjukan aktivitas-aktivitas proyek secara keseluruhan yang digunakan sebagai acuan pembuatan jadwal kerja dengan metode CPM yang kemudian dikerjakan dengan menggunakan program *Microsoft Project* 2010. Bagan WBS dapat dilihat pada **Gambar 4.** WBS digunakan untuk membagi pekerjaan yang ada di proyek hingga *level* aktivitas.

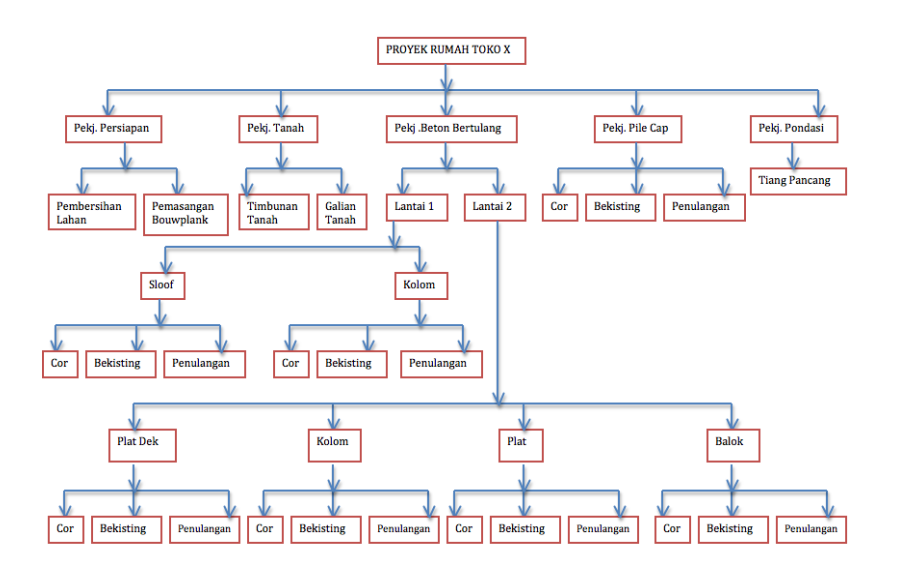

**Gambar 4. Gambar Bagan WBS Dari Proyek Rumah Toko X**

#### **4.2 Penyusunan Urutan Aktivitas**

Setelah WBS aktivitas telah selesai dibuat, aktvitas – aktivitas tersebut diurutkan berdasarkan *predecessors.* Penyusunan urutan aktivitas tersebut harus benar dan sistematis agar jadwal proyek dapat dilaksanakan dengan baik. Penyusunan urutan aktivitas tersebut ditunjukan pada **Tabel 3.** dibawah ini:

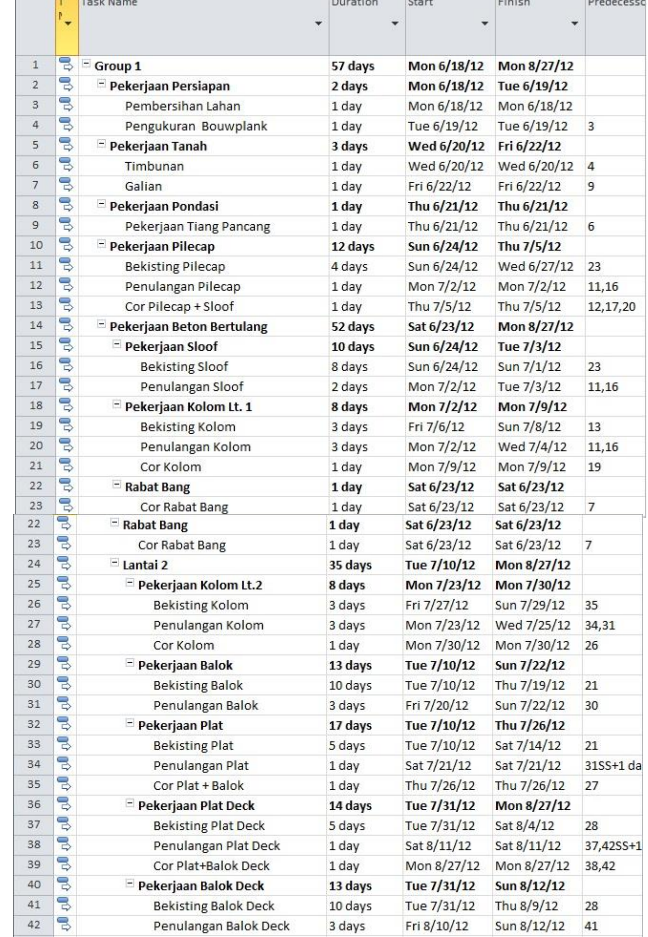

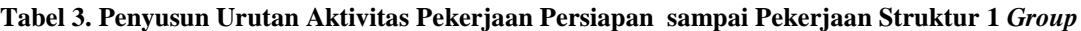

## **4.3 Perhitungan** *Volume* **Aktivitas**

*Volume* aktivitas adalah jumlah atau banyaknya suatu pekerjaan, yang diperoleh dari perhitungan gambar. Perhitungan *volume* menggunakan *excel* dengan memasukan data panjang ,lebar dan tinggi dari aktivitas tersebut dapat dilihat pada **Tabel 4.**

| <b>Kode Sloop</b>           | Dimensi Sloop (mm) | Luasan<br>$\text{cm}^2$ | Panjang<br>(cm) | Volume $(m^3)$ |
|-----------------------------|--------------------|-------------------------|-----------------|----------------|
| S <sub>40</sub>             | $200 \times 400$   | 800                     | 975             | 0.78           |
| S35                         | $200 \times 350$   | 700                     | 2402.5          | 1.68175        |
| S <sub>25</sub>             | 150 x 250          | 375                     | 1277.5          | 0.4790625      |
| <b>Kebutuhan Cor 1 Ruko</b> | 2.9408125          |                         |                 |                |
| <b>Kebutuhan Cor 3 Ruko</b> | 8.8224375          |                         |                 |                |

**Tabel 4. Perhitungan** *Volume* **Cor Sloop 1** *Group*

### **4.4 Penentuan Durasi Aktivitas**

Dalam menentukan durasi aktivitas pertama – tama penting untuk menetapkan jumlah pekerjanya. Berikut ini adalah perhitungan durasi dari aktivitas pembuatan bekisting sloof yaitu :

Quantity = 119.028 m<sup>2</sup>; Koefisien SNI Pekerja = 0.3; Jumlah Pekerja yang ada di lapangan = 8

Durasi =  $\frac{Quantity x faktor koeffisien SNI (oh)}{}$ Jumlah peker ja di lapangan

> $= 119.028 \times 0.3 = 5$  hari 8

### **4.5 Jadwal CPM**

Jadwal CPM menunjukan urutan aktivitas beserta lintasan kritis, sehingga memudahkan dalam proses *controlling*. Pada penjadwalan CPM ini menggunakan AON (*Activity on Node)* dalam menentukan waktunya terdapat *forward pass* yang terdiri dari *early start* dan *early finish* dan *backward pass* yang terdiri dari *latest start* dan *latest finish.* Berdasarkan jadwal CPM diketahui *Free Float* dan *Total Float* kemudian dapat dilihat apakah itu merupakan jalur kritis apa bukan.

*Total Float* adalah jumlah total waktu yang dimiliki oleh suatu aktivitas yang dapat ditunda (aktivitas non kritis) tanpa mempengaruhi durasi proyek secara keseluruhan.

Lebih lambat atau lebih cepatnya pekerjaan dilaksanakan diproyek diketahui dengan melihat *Early Finish*  dan *Late Finish* yang ada pada jadwal CPM aktual dibandingkan dengan *finish* pada rencana.

- 1) Bila *finish* dari rencana lebih cepat dari *Early Finish* pada actual maka dikatakan bahwa pekerjaan aktivitas tersebut lebih lambat dari rencana.
- 2) Bila *finish* dari rencana lebih lama dari *Late Finish* pada actual maka dikatakan bahwa pekerjaan aktivitas tersebut lebih cepat dari rencana.

3) Bila *finish* dari rencana diantara *Early Finish* dan *Late Finish* pada actual maka dikatakan bahwa pekerjaan aktivitas tersebut tepat waktu.

Pada Studi Kasus ini terdapat lintasan kritis yang didapat dari Microsoft Project 2010 yang dapat dilihat pada **Tabel 5.**

| N <sub>0</sub> | <b>Item Pekerjaan</b> | <b>Duration</b> | <b>Free Slack</b> | <b>Total Slack</b> | Critical   |
|----------------|-----------------------|-----------------|-------------------|--------------------|------------|
| 1              | Group 1               | 57 days         |                   |                    |            |
| $\mathbf{2}$   | Pekerjaan Persiapan   | 2 days          | 0 <sub>d</sub>    | 0 <sub>d</sub>     | <b>Yes</b> |
| 5              | Pekerjaan Tanah       | 3 days          | 0d                | 0d                 | Yes        |
| 8              | Pekerjaan Pondasi     | 1 day           | 0d                | 0d                 | <b>Yes</b> |
| 10             | Pekerjaan Pilecap     | 12 days         | 0 <sub>d</sub>    | 0 <sub>d</sub>     | <b>Yes</b> |
|                | Pekerjaan Beton       |                 |                   |                    |            |
| 14             | <b>Bertulang</b>      | 52 days         | 0 <sub>d</sub>    | 0 <sub>d</sub>     | Yes        |
| 15             | Pekerjaan Sloof       | 10 days         | 0d                | 0d                 | <b>Yes</b> |
| 18             | Pekerjaan Kolom Lt. 1 | 8 days          | 0d                | 0d                 | <b>Yes</b> |
| 22             | <b>Rabat Bang</b>     | 1 day           | 0 <sub>d</sub>    | 0 <sub>d</sub>     | <b>Yes</b> |
| 24             | Lantai 2              | 35 days         | 0 <sub>d</sub>    | 0 <sub>d</sub>     | Yes        |
| 25             | Pekerjaan Kolom Lt.2  | 8 days          | 0d                | 0 <sub>d</sub>     | <b>Yes</b> |
| 29             | Pekerjaan Balok       | 13 days         | 0d                | 0d                 | <b>Yes</b> |
| 32             | Pekerjaan Plat        | 17 days         | 0 <sub>d</sub>    | 0 <sub>d</sub>     | Yes        |

**Tabel 5. Lintasan Kritis Proyek Rumah Toko X untuk 1** *Group*

### **5.KESIMPULAN**

- 1) Pada perencanaan 3 *Group* (9 Unit) Rumah Toko X dengan bantuan *software Microsoft project 2010* didapat aktivitas – aktivitas kritis berdasarkan dari durasi perhitungan SNI terjadi 2 lintasan kritis yang terjadi secara bersamaan pada *Group* 1 (id:35 ; Cor Plat + Balok) dan *Group* 2 (id:62 ; Penulangan kolom Lt. 1) dan terjadi 2 lintasan kritis yang terjadi secara bersamaan pada *Group* 2 (id:77 ; Cor Plat + Balok) dan *Group* 3 (id:104 ; Penulangan Kolom Lt. 1).
- 2) Lintasan kritis yang diperoleh dari *Microsoft project 2010* yang terjadi bersamaan *Group* 1 (id:35 ; Cor Plat + Balok) dan *Group* 2 (id:62 ; Penulangan kolom Lt. 1) terjadi pada hari ke 39 (7/26/12) dari start awal perencanaan dan *Group* 2 (id:77 ; Cor Plat + Balok) dan *Group* 3 (id:104 ; Penulangan Kolom Lt. 1) terjadi pada hari ke 104 (9/2/12) dari start awal perencanaan.

#### **6.DAFTAR REFERENSI**

Hamilton, Albert (1997). "*Management by Project".* Thomas Telford Services Ltd., London.

Schexnayder and Clifford. (2004). "*Construction Management Fundamentals".* Mcgraw hill Construction, Boston.

Standar Nasional Indonesia (2002). *Kumpulan Analisa Biaya Konstruksi Bangunan Gedung dan Perumahan.* Panitia Teknik Bahan Konstruksi Bangunan dan Rekayasa Sipil. Bandung.